# Employee Self Service | User Manual Version 1.1

Phone [516] 390 1100 • Fax [516] 390 1111 info@valiant.com • valiant.com • 110 Crossways Park Drive • Woodbury, NY 11797

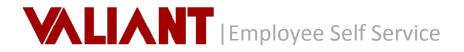

# **Table of Contents**

| 1. | Wel  | come / Overview                                  | 3  |
|----|------|--------------------------------------------------|----|
|    | 1.1  | Self Registration                                | 3  |
|    | 1.2  | Signing In                                       | 5  |
|    | 1.3  | Failed Login                                     | 6  |
|    | 1.4  | Forgot Password                                  | 9  |
|    | 1.5  | Acknowledgement of Terms of Use & Privacy Policy | 10 |
|    | 1.6  | Navigation Self Service                          | 11 |
|    | 1.7  | Exporting/Saving Results to a File               | 14 |
| 2. | My F | Profile                                          | 15 |
|    | 2.1  | Education History                                | 17 |
|    | 2.2  | Emergency Contact List                           | 18 |
|    | 2.3  | Prior Employment History                         | 18 |
|    | 2.4  | Training                                         | 19 |
| 3. | My F | Payroll                                          | 20 |
|    | 3.1  | Pay Statements                                   | 20 |
|    | 3.2  | W-4 Form                                         | 21 |
| 4. | My A | Annual Statements                                | 22 |
|    | 4.1  | Annual Summary                                   | 22 |
|    | 4.2  | Annual Statements                                | 22 |
| 5. | My 1 | Time                                             | 23 |
|    | 5.1  | Leave Request                                    | 23 |
|    | 5.2  | Schedule                                         | 25 |
| 6. | Resc | ources                                           | 26 |
| 7. | Supp | port                                             | 28 |

# 1. Welcome / Overview

# Welcome to the Employee Self Service Portal!

This Portal was designed to empower, you the Employee, by providing direct access to your employment information. You will have access to review your personal profile information as well as to view your Schedule, Pay Statements, Annual Tax Forms and remit Leave requests online, anytime. In addition you will have access to key Resource Tools to allow you to better understand your pay statements as well as plan for withholding changes and life events.

# 1.1 Self Registration

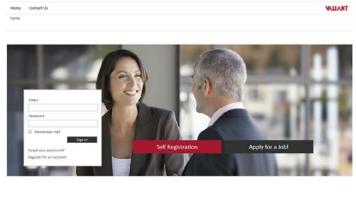

# From the Portal home page, select

You will be prompted to complete the Account Setup to validate your identity and grant access to the Self Service Portal.

| forme Confuel Us                                                                                                    |                                                                                                    |                    |   | *       | ALIANT |
|----------------------------------------------------------------------------------------------------|----------------------------------------------------------------------------------------------------|--------------------|---|---------|--------|
| one   self Service Registration   Register                                                                                                    |                                                                                                    |                    |   |         |        |
| Self Service Registration                                                                                                    |                                                                                                    |                    |   |         |        |
| mployee Self Service Registration                                                                                                    |                                                                                                    |                    |   |         |        |
| Nectoral Walkshill accounties to strengting use practice<br>descrines that do you can access you have praced<br>information. The assist use in meeting that connectment, you<br>using reter with the ballow using our writers. You<br>using reter with the ballow using our writers are<br>ballowed and the strength of the strength of the<br>strength of the strength of the strength of the<br>strength of the strength of the strength of the<br>strength of the strength of the strength of the<br>strength of the strength of the strength of the<br>strength of the strength of the strength of the<br>strength of the strength of the strength of the<br>strength of the strength of the strength of the<br>strength of the strength of the strength of the<br>strength of the strength of the strength of the<br>strength of the strength of the strength of the<br>strength of the strength of the strength of the<br>strength of the strength of the strength of the<br>strength of the strength of the strength of the<br>strength of the strength of the strength of the strength of the<br>strength of the strength of the strength of the strength of the<br>strength of the strength of the strength of the strength of the<br>strength of the strength of the strength of the strength of the strength of the<br>strength of the strength of the strength of the strength of the strength of the<br>strength of the strength of the s | Lorenst Salag Email/Login: Social Security Number: Birth Date: Validation Method Email Validation Prey Crest Creal Address. | Destined top or an | B |         |        |
| esse contact your company administrator if you have<br>uestions or require assistance.                                                                                                    |                                                                                                    |                    |   |         |        |
|                                                                                                    |                                                                                                    |                    |   | Regular | Carcel |

Welcome instructions will be provided onscreen to guide you successfully through this process.

There are 2 validation methods available for you to choose in validating your identify for Account Setup.

The first method is Email Validation in which you will enter the primary email address on record with your employer.

The second method is Pay Check Validation in which you must enter a valid combination of a previously issued check/voucher number and check/voucher amount.

System has successfully validated your identity. A verification has been sent to your login e-mail.

|                      | Assessment Daniston tion                                                                                                    |
|----------------------|----------------------------------------------------------------------------------------------------|
|                      | Account Registration<br>User Email Validation                                                                                                    |
| 0                    | Portal Administrator                                                                                                    |
| X 1                  | Dear JOHN JACKSON,                                                                                                    |
|                      | Thank you for registering an account in the Demo140102 Kelly Mortimer<br>portal. In order to complete your user registration, please click on the link<br>below, for us to securely validate your email address. |
|                      | Self Service Registration Link                                                                                                    |
|                      | Please be aware that this secure account verification link will expire in 4 hours.                                                                                                    |
|                      | Thank you,<br>Demo140102 Kelly Mortimer                                                                                                    |
| _                    |                                                                                                    |
| 1-516-390-110        |                                                                                                    |
| Kelly Mortimer, NY 1 | Mortimer. address1_Demo140102 Kelly Mortimer city_Demo140102<br>2345<br>emo140102 Kelly Mortimer. All rights reserved.                                                                                           |

| Once you have entered all required       |
|------------------------------------------|
| information, you will select 'Register'. |
| If validation of information entered was |
| successful, you will receive a           |
| confirmation message                     |

Immediate email notification will be sent with a time sensitive link. You must click on this link to complete the registration process.

|                   | Enter your new plassword. |  |
|-------------------|---------------------------|--|
| Confirm Password: |                           |  |
|                   | Confirm your password     |  |
|                   |                           |  |

### Create Account Password

Welcome! Valiant is committed to protecting your privacy and ensuring that only you can access your personal information. To assist us in meeting that commitment, your password has to meet below criteria.

- Password must be minimum of 6 characters in length.
- Password must contain at least one number
- Password must contain at least one uppercase character
- Password must contain at least one lowercase character
- Password must not contain first or last name
- Password must not contain username

- Password must not repeat more than four of the same characters next to each other

Once you click through the link, you will be directed to the Portal to create your Account Password.

Welcome instructions will be provided onscreen to guide you successfully through this process.

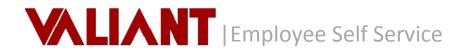

Self Service Registration process has been successfully completed. Please sign in with your credentials.

| VALIANT      | Demo140102 Kelly Mortin                                                                                                    | ıer |
|--------------|----------------------------------------------------------------------------------------------------|-----|
|              | New Portal User                                                                                                    |     |
|              | A new user account was crea                                                                                                    | ted |
| 0            | Portal Administrator                                                                                                    |     |
|              | Dear Administrator,                                                                                                    |     |
|              | JOHN JACKSON as user <u>productmanagement@valiant.com</u> , has su<br>self-registered into the Demo140102 Kelly Mortimer Portal on 3/1-<br>4:07 PM. |     |
|              | Thank you,<br>Demo140102 Kelly Mortimer                                                                                                    |     |
| 1-516-390-11 | 100   Contact Us                                                                                                    |     |
|              | LOO   Contact Us<br>IIIy Mortimer. address1_Demo140102 Kelly Mortimer                                                                               |     |

Once you have successfully created your account password you will receive a message and email notification.

Administrators will also receive notification of your registration as well as any lock out activity so they can support you.

# 1.2 Signing In

From the Valiant Portal home page, enter your Username (e-mail address) and Password.

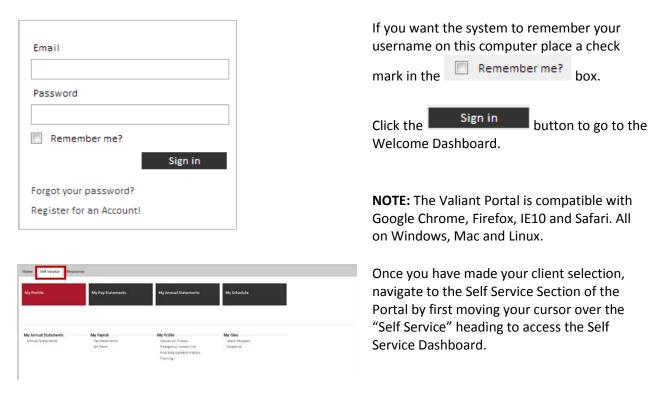

| VALIANT                     | VAL Demo Client Database |
|-----------------------------|--------------------------|
| Home Self Service Resources |                          |
| Home Dashboard Index        |                          |
|                             |                          |

If you are employed with just one employer, this selection screen will not appear and you will be directed into the Self Service Portal with the single employer already pre-selected for you. The Client / Employer name will appear at the top of the page. You may click on the name at any time to Navigate between client records.

| Horse                                                                                                    |                                                                                                    |                                                                                                    |
|----------------------------------------------------------------------------------------------------|----------------------------------------------------------------------------------------------------|----------------------------------------------------------------------------------------------------|
| Home   Client Selection   Index                                                                                                    |                                                                                                    |                                                                                                    |
| Client Selection                                                                                                    |                                                                                                    |                                                                                                    |
|                                                                                                    |                                                                                                    | P x Sect Clent A                                                                                                    |
| Name                                                                                                    |                                                                                                    | * Description                                                                                                    |
| III VACENO                                                                                                    |                                                                                                    | VA, Demo Client Detabase                                                                                                    |
| Home SelfService Resources                                                                                                    |                                                                                                    |                                                                                                    |
| Welcome back, JASON.                                                                                                    |                                                                                                    |                                                                                                    |
| Company News                                                                                                    | Sign-up for Direct Deposit                                                                                                    | Join 401K Plan                                                                                                    |
| In September 2013 we will have our yearly company pions. Be<br>surprised with irreal companions, not presents and great<br>outdoor food. Hease sign-up with seen is the NR Department. | Direct deposit is a banking term that describes a deposit of<br>nearly straight from the posice area a bank account, by<br>constrainting the power of the oppose. The memory is transmission<br>is instability, the power of the oppose. The memory is transmission<br>denoting to the recipient bank through a payment system. | 4.402(ii) plan is the common name is the USA for the tax-<br>qualities, affined count-parton account defined in<br>the plan, retrieven taxing contributions are ponuhal plan<br>and the plan, retrieven taxing contributions are ponuhal plant<br>another partopactorianty machine) year employee, deducate<br>from the employee apartocks tables causion (therefore tax-<br>eletered unti withorizen advang retriement), and intred to an<br>immalis(2):2000 of 2021i) |

Dashboard on the Home page is the primary landing page when logged in, where you will receive a welcome greeting and be presented with content designated by your company administrator such as company news.

# 1.3 Failed Login

Your account is locked for 3 minutes, please try agin after 03/14/2014 10:49. Log on failed for kmm0810@gmail.com. Three consecutive failed login attempts will result in your user account being locked for a 'defined' period of time.

| VALIANT         | Valiant                                                                                                    | Solutions                                   |
|-----------------|----------------------------------------------------------------------------------------------------|---------------------------------------------|
|                 |                                                                                                    | Password<br>er account has been temporarily |
|                 | Portal Administrator<br>Dear JASON GERMAN,<br>The system has detected 4 failed login at<br><u>kmm0810@gmail.com</u> user account. To<br>your account has been temporarily locke<br>You may attempt to access your account<br>Thank you,<br>Valiant Solutions | prevent any unauthorized access,<br>d.      |
| aliant Solution | Contact Us     If Constant Us     In Crossways Park Drive Woodbury, NY 11:     Valiant Solutions. All rights reserved.                                                                                                    | <sup>797</sup> VALIANT                      |

Login not allowed. Your account has been suspended

Log on failed for kmm0810@gmail.com.

Upon your account being locked, the system will distribute an immediate email notification to your designated email address

Continued failed attempts will Suspend your user account

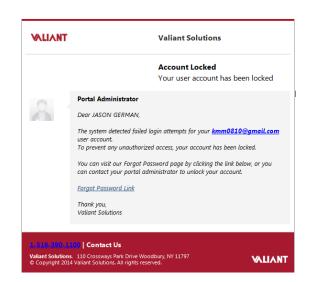

Upon your account being suspended, the system will distribute an immediate email notification to your designated email address

|                                                                                                    |                                                                                                    | Valiant Solutions                                                                                                    |
|----------------------------------------------------------------------------------------------------|----------------------------------------------------------------------------------------------------|----------------------------------------------------------------------------------------------------|
|                                                                                                    |                                                                                                    | Account Locked<br>A user account has been locked                                                                                    |
| 0                                                                                                    | Portal Adm                                                                                                    |                                                                                                    |
|                                                                                                    | Dear Admin                                                                                                    | nistrator,                                                                                                    |
|                                                                                                    |                                                                                                    | has detected failed login attempts on the <u>kmm0810@gmail.com</u><br>nt. To prevent any unauthorized access, this account has been |
|                                                                                                    | The account<br>recover thei                                                                                                    | t owner has been notified and given instruction on how to<br>ir password.                                                           |
|                                                                                                    | Thank you,                                                                                                    |                                                                                                    |
|                                                                                                    | Valiant Solu                                                                                                    | itions                                                                                                    |
|                                                                                                    | Valiant Solu Valiant Solu 100   Contact 15. 110 Crossway                                                                                                    |                                                                                                    |
| Valiant Solutior<br>© Copyright 201                                                                                                    | Valiant Solu Valiant Solu 100   Contact 15. 110 Crossway                                                                                                    | t Us<br>nys Park Drive Woodbury, NY 11797<br>Ns. All rights reserved.                                                               |
| Valiant Solution<br>© Copyright 201                                                                                                    | Valiant Solu<br>100   Contact<br>110 Crosswa<br>4 Valiant Solution<br>er knen813@gnail.con.                                                                                                    | t Us<br>nys Park Drive Woodbury, NY 11797<br>Ns. All rights reserved.                                                               |
| Valiant Solution<br>© Copyright 201<br>Use on successful f<br>You are required to<br>ate Account Password<br>and We see a seminate waiting<br>and the set of a seminate waiting<br>and the set of a seminate waiting<br>to a meet of a seminate waiting | Valiant Solu<br>100   Contact<br>1. 110 Crosswa<br>4 Valiant Solution<br>erkenedélü@geall.com<br>change your password ac<br>meterinae oriented to fe                                                                                                    | t Us<br>nys Park Drive Woodbury, NY 11797<br>Ns. All rights reserved.                                                               |
| Valiant Solutior<br>© Copyright 201                                                                                                    | Valiant Solu<br>100   Contact<br>110 Crosswa<br>4 Valiant Solution<br>In https://www.solution<br>In https://www.solution<br>In https: | t Us<br>yys Park, Drive Woodbury, NY 11797<br>ns. All rights reserved.                                                              |

Once your account is suspended, your Administrator will receive an email notification advising of the suspension action and you will need to contact your administrator to restore access.

Once your Administrator resets the password on your account, you will receive immediate email notification. Upon receipt of the email, you will then be required to contact the administrator for a temporary password required to access your account.

On log in you will then be prompted to change the account password to maintain proper account security.

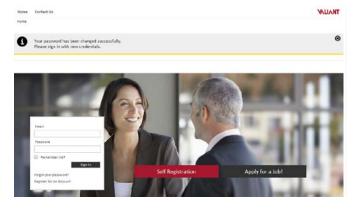

epest more than four of the same character

After successfully resetting the account password, you will be returned to the login page and will receive a confirmation that your password has been changed successfully. You may then login with your new credentials.

# 1.4 Forgot Password

| New Context Sk<br>Now Context Sk<br>Now Registrations Report<br>Forger Nacional                    | See in<br>VALLANT | From the Valiant Portal home page, select the link Forgot your password? |
|----------------------------------------------------------------------------------------------------|-------------------|--------------------------------------------------------------------------|
|                                                                                                    | Reant Corol       | You will be prompted to enter your registered Email.                     |
| VILIAN I<br>Hone Contact Us                                                                        | VALLAY            | Upon Request you will be returned to the Home page with confirmation and |
| An email has been sent to you with special link to recover your password. Please check your email. | ۲                 | instruction of email notification with                                   |

|              | Password Change<br>You requested a pass                                                                             | word change |
|--------------|----------------------------------------------------------------------------------------------------|-------------|
| 0            | Portal Administrator                                                                                                |             |
|              | Dear BRADLEY COOPER,                                                                                                |             |
|              | You recently requested to change the password on your a<br>Please click on the link below to complete your password |             |
|              | Password Recovery Link                                                                                              |             |
|              | Please be aware that this secure recovery link will expire i                                                        | n 3 hours.  |
|              | If you did not request this password change, please notify<br>administrator.                                        | your portal |
|              | Thank you,<br>Valiant Solutions                                                                                     |             |
|              |                                                                                                    |             |
| L-516-390-11 | .00   Contact Us                                                                                                    |             |
|              | . 110 Crossways Park Drive Woodbury, NY 11797<br>Valiant Solutions. All rights reserved.                            | VALIANT     |
|              |                                                                                                    |             |
|              |                                                                                                    |             |
|              |                                                                                                    |             |

|                                      | VALLANT      |
|--------------------------------------|--------------|
|                                      |              |
| uent ek Twenty<br>esillon            |              |
| What was the same of your frist perf |              |
|                                      | Denfy Cavati |
|                                      |              |

|                   | Enter your new pasiviroid. |  |
|-------------------|----------------------------|--|
| Confirm Password: |                            |  |
|                   | Confirm your password.     |  |

password recovery details.

You will immediately receive an email with a Password Recovery Link. For added security, the Password Recovery Link must be accessed within 3 hours of receipt, at which time it will expire. Note: If you exceed the expiration period, the link will no longer be effective and you will be required to re-initiate the 'Forgot Password' link from the Home page.

When accessing the Password Recovery Link, you will be directed to the Portal to validate your identity by correctly answering your defined security question.

Once verified, your user account will be acknowledged and you will be prompted to enter a New Password.

The Account Password criteria is displayed to guide you through this process successfully.

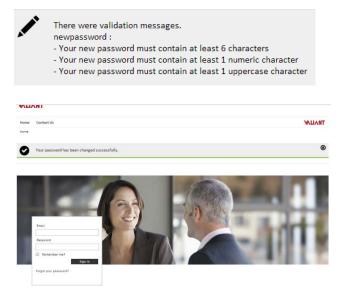

**Note:** if the password entered does not adhere to the defined password criteria, you will be prompted with a corresponding validation message.

After successfully creating a new password, you will be returned to the Home login page and receive a message indicating the password has been changed successfully and can now login.

# 1.5 Acknowledgement of Terms of Use & Privacy Policy

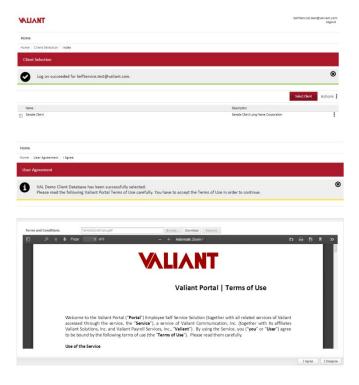

Upon initial login, you will receive a log on succeeded message and be prompted to select the Client, if you are employed with multiple employers.

Once in the context of a Client, you will be prompted to review the Valiant Portal Terms of Use & Privacy Policy on initial use of the application.

Accepting the Terms of Use is a requirement to use the Valiant Portal. However you will have the option to either select 'I Agree' or 'I Disagree'.

**Note:** You will be prompted to Review & Accept Valiant Portal Terms of Use &

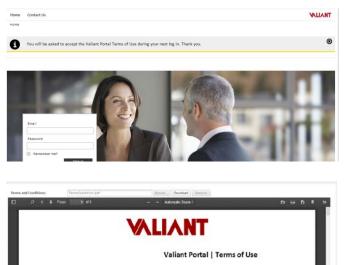

Privacy Policy as updates to the Policy are implemented periodically.

I Disagree will redirect you to the login page and return a message advising you that you will be prompted on next login in attempt to accept the Terms of use.

1 Agree I Disagree

VALIANT

Privacy Policy | Terms of Use

I Agree

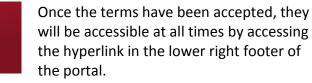

# 1.6 Navigation Self Service

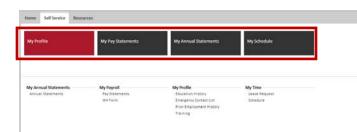

On the Self Service Dashboard, there are four main selections available for you to execute.

The four Actions that the Self Service user role may execute is to access 'My Profile', 'My Pay Statements', 'My Annual Statements' and 'My Schedule'.

Once you execute any of the four selections, you will be presented with the standard list view.

The list view provides several abilities as shown below.

## Sort Records:

| Self Service<br>My Pay Statements |               |                |         |          |            |          |            |                   |            |    |
|-----------------------------------|---------------|----------------|---------|----------|------------|----------|------------|-------------------|------------|----|
| alateflixics                      |               |                |         |          | -          |          |            | isport   Artions  | Quick Filt | 14 |
| My Pay Stacements                 |               |                |         |          |            | I        | in.        | nd/mer.           |            | j  |
|                                   | Business Unit | Check-Direct D | Check # | Voucher# | Gross Pev  | Net Fav  | Check Date | · Period Start    | Period End |    |
| lusiness Unit Proble 👘            | CALPOINER     | 0-604          | 28361   |          | 81,290.00  | \$217.87 | 1/15/2014  | 21 Sort-Aucanding | .6/3014    |    |
| Over Niter                        | CALFORNA      | 0-601          | 28353   |          | \$1,290.00 | 6917-07  | L/L/3034   | XI sertexaning    | 1202013    |    |
|                                   | CALIFORNEA    | CHECK          | 28324   |          | 8624.00    | 8490.95  | 12/15/2013 | Columna           | 15/2013    |    |
| Ch. PORTAL CALIFORNIA             |               |                |         |          |            |          |            | -                 | ed.        |    |
| EASOLTY WINCA                     | CATA.ONAT     | 0.601          | 27599   |          | \$242.75   | \$202.40 | 12/29/2011 | E Banngrap        | 24/2011    |    |
| massociatives.co                  | CALPONAL      | DRCC           | 27479   |          | 6240.75    | \$202.40 | 12/22/2011 | El fiter          | a '182011  |    |

### Hide/Display Columns:

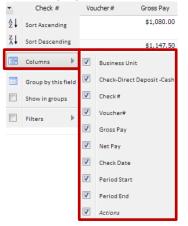

Records can be sorted by any column displayed.

To sort them by Title, for example, hover your mouse over the Title Column Header until the drop-down menu appears. Choose "Sort Ascending" or "Sort Descending" depending on your needs.

From the same drop-down menu, you may choose to hide any columns in the Index screen by un-checking the box next to each column. Please be sure to check the boxes for all columns you want to display. By default they will all be selected.

### Filter Columns:

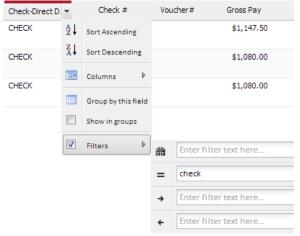

You can also filter any of the columns to look for specific records.

For example, to search for payments made by method of Check, hover your mouse over the Filters option and type that word in the selection. Your list view will automatically be filtered to reflect only the filtered data. To remove the filter, just uncheck the "Filters" box.

# Change Column Display Order:

| <br>           | 4       |               |                 |
|----------------|---------|---------------|-----------------|
| Check-Direct D | Check # | Voucher#      | Gross Pay       |
| CHECK          | 28381 🍟 | 🕝 Check-Direc | t Deposit -Cash |
| CHECK          | 28377   |               | \$1,080.00      |

By "grabbing" (click and hold) any of the column headers, you can change the order in which the columns are displayed. In the example, the "Check-Direct Deposit-Cash" column is being moved so it displays right before the "Voucher #" column.

**NOTE:** Up and down arrows show up at the drop spot and the green check mark next to the column's name to determine that the column can now be dropped.

To offer users a more quick and convenient

navigation through pages, the system uses

### Footer:

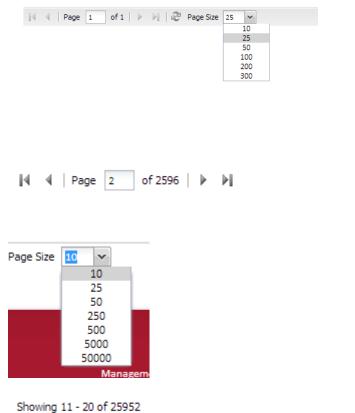

page at a time. Controls at the bottom of the screen provide the ability to easily navigate through the results.

pagination mechanism to displays records one

A user can type the specific Page number or use the Arrows to move between pages.

Allows user to determine total number of records displayed per page by the system by selecting a value from a predefined enumeration list.

Provides count of which records are being viewed and total number of records.

# 1.7 Exporting/Saving Results to a File

| <b>v</b> | View - Er | nploye  | e Profile           |   |                            |
|----------|-----------|---------|---------------------|---|----------------------------|
|          | View - Er |         | Create New          |   |                            |
|          | view - Ei |         | Execute             |   |                            |
|          | View - Le | ٥       | Show                |   |                            |
| _        | andy sy:  | /       | Edit                |   |                            |
|          | andy sy:  | •       | Delete              |   |                            |
|          | andy sy:  | <b></b> | Export Results      |   | Excel                      |
|          | andy sys  | divis   | ion view test 2 new | ⊚ | Excel (No Footer)          |
|          |           |         |                     | ⊚ | Excel (No Header & Footer) |
|          | Irina Qry | Annu    | al Review Status O  | ⊚ | CSV                        |
|          | Irina Qry | Annu    | al Review Status su | ⊚ | CSV (No Header)            |
|          | Irina Qry | Annu    | al Review Status si | O | CSV (No Header)            |

| Ex   | ecute   |          | Create    | New       | Ехр     | ort 🛔   | Menu        | Filter  | s |
|------|---------|----------|-----------|-----------|---------|---------|-------------|---------|---|
|      |         |          |           |           |         | Excel   |             |         |   |
|      |         |          |           |           | ⊚       | Excel ( | No Footer)  |         |   |
|      |         |          |           |           | $\odot$ | Excel ( | No Header & | Footer) |   |
| Is D | raft    |          |           | C         | ⊙       | CSV     |             |         |   |
| No   |         |          |           | ۷         | ⊚       | CSV (N  | o Header)   |         | ÷ |
| No   |         | Excel    |           |           |         | Export  | Filtered    | ►       | ÷ |
| Yes  | Θ       | Excel (N | o Footer) |           | aliant  | Admin @ | valiant.com |         |   |
| res  | Θ       | Excel (N | o Header  | & Footer) |         | Humme   | valiant.com |         | ÷ |
| No   | $\odot$ | CSV      |           |           | alainta | admin@  | valiant.com |         | 1 |
|      | $\odot$ | CSV (No  | Header)   |           |         |         |             |         | 1 |
| No   | _       |          |           |           | aliant  | Admin@  | valiant.com |         |   |

| Home  | Export | ExportAll   | 1                          |       |                 |  |
|-------|--------|-------------|----------------------------|-------|-----------------|--|
| Excel | Excel  | (No Footer) | Excel (No Header & Footer) | O CSV | CSV (No Header) |  |
|       |        | Xls         | x                          |       | CSV             |  |

By Clicking Export in the drop-down Menu a user is provided with available export options.

User will select a desired export format.

NOTE: Export results will be saved as a file to user's local computer. File naming convention is:

Query Name\_YYYY\_MM\_DD\_HH-MM-SS

Export function is available from the Main Menu as well. Click on the Export drop-down located on the main Menu and select a desired export file format.

'Export Filtered' downloads the resulting data extract with applied filters ( if any).

'Export' downloads the resulting data extract with applied filters (same as 'Export Filtered' above).

'Export All' exports the original complete set of output data regardless of any filters applied previously to the result set.

**NOTE:** By selecting "Excel /no Footer" option, numeric total sum fields will be excluded from the end of the file.

**NOTE:** By Selecting "Excel /no Header & Footer" or "CSV /no Header" options, column names will be excluded from the top of the file as well as numeric total sum fields will be excluded from the end of the file.

# 2. My Profile

| My Profile | My Pay Statements | My Annual Statements | My Schedule |  |
|------------|-------------------|----------------------|-------------|--|
|            |                   |                      |             |  |

Profile provides access to your employee information, which may be reviewed and monitored for accuracy. This data includes your primary personal contact information, emergency contacts, prior employment and education.

The profile is a read only presentation and any changes required should be submitted to your Human Resource representative for system update.

|                                                                                                    | JASON GER                             | JASON GERMAN                                       |                                     |  |  |  |  |
|----------------------------------------------------------------------------------------------------|---------------------------------------|----------------------------------------------------|-------------------------------------|--|--|--|--|
|                                                                                                    | Address 1:<br>City:<br>State:<br>Zip: | 110 CROSSWAYS PARK<br>SAN FRANCISCO<br>CA<br>98798 | DRIVE                               |  |  |  |  |
| l Personal Form<br>Personal<br>Map                                                                                    | Pn                                    | stie                                               |                                     |  |  |  |  |
| Additional Attributes<br>Education History<br>Emergency Contact List<br>Prior Employment History<br>System Attributes | Last N<br>First N                     |                                                    | XXX-XX-5049 Show<br>GERMAN<br>JASON |  |  |  |  |
| Audit Trail<br>User Notes                                                                                             | Addre<br>Addre<br>Addre<br>City:      | ss 1:<br>ss 2:                                     | 110 CROSSWAYS PARK DRIVE            |  |  |  |  |
|                                                                                                    | State:                                |                                                    | CA                                  |  |  |  |  |

My Profile provides you with your detailed contact information currently on ile with your employer.

# The left column allows you to select and navigate to the additional records.

Мар

Personal

#### Additional Attributes

Education History Emergency Contact List Prior Employment History

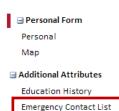

Prior Employment History

So for instance, selecting 'Emergency Contact List' will present the related records currently on file with your employer.

Please contact your employer to add or modify any of these records.

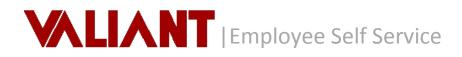

| Home Self-Service Resour                                | ces                                    |                  |            |                     |           |               |              |                                            |
|---------------------------------------------------------|----------------------------------------|------------------|------------|---------------------|-----------|---------------|--------------|--------------------------------------------|
| name Settlevice Employee                                | Personer Show                          |                  |            |                     |           |               |              |                                            |
| Self Service                                            |                                        |                  |            |                     |           |               |              |                                            |
| Personal                                                |                                        |                  |            |                     |           |               |              |                                            |
| 100                                                     | ASON GERMAN                            |                  |            |                     |           |               |              |                                            |
|                                                         |                                        |                  |            |                     |           |               |              |                                            |
| No.                                                     | Ny SAVERANCISCO<br>GATE GA<br>Na SERVE |                  |            |                     |           |               |              |                                            |
|                                                         |                                        |                  |            |                     |           |               |              |                                            |
|                                                         |                                        |                  |            |                     |           |               | Actions 1    |                                            |
|                                                         |                                        |                  |            |                     |           |               |              |                                            |
| Personal Form<br>Personal                               | Actions 1                              |                  |            |                     |           |               |              |                                            |
| Map<br>Additional Attributes                            | Livedity Date Time                     |                  |            |                     |           | -             | (P) x        |                                            |
| Employee coucation                                      | Explores                               | Contact Relation | Restlana L | at lars Prove       | Prove Dut | At Phone      | At Prove But |                                            |
| Employee Emergency Content<br>Employee Prior Employment | OBRAWN DASON                           | utte             | 21ge 0     | leman (318)515-1213 |           | (10)(22)-0006 |              |                                            |
| tystem Attributes                                       | GERMAN-JASON                           | Father           | KAR G      | ieman (738/298-9874 |           |               |              |                                            |
| Audit Trail<br>User Notes                               |                                        |                  |            |                     |           |               |              |                                            |
|                                                         |                                        |                  |            |                     |           |               |              |                                            |
|                                                         |                                        |                  |            |                     |           |               |              |                                            |
|                                                         |                                        |                  |            |                     |           |               |              |                                            |
|                                                         |                                        |                  |            |                     |           |               |              |                                            |
|                                                         |                                        |                  |            |                     |           |               |              | <b>.</b> .                                 |
| Self Service<br>Personal                                |                                        |                  |            |                     |           |               |              | Headline presented at the top of the       |
|                                                         | ASON GERMAN                            |                  |            |                     |           |               | _            |                                            |
|                                                         |                                        |                  |            |                     |           |               |              | record brings forward relevant             |
|                                                         |                                        |                  |            |                     |           |               |              | information on each of the records you     |
|                                                         |                                        |                  |            |                     |           |               |              | -                                          |
|                                                         |                                        |                  |            |                     |           |               |              | may navigate to and you may also choos     |
|                                                         |                                        |                  |            |                     |           |               |              |                                            |
|                                                         |                                        |                  |            |                     |           |               |              | to expand or collapse this header as       |
|                                                         |                                        |                  |            |                     |           |               |              |                                            |
|                                                         |                                        |                  |            |                     |           |               |              | desired.                                   |
|                                                         |                                        |                  |            |                     |           |               |              |                                            |
|                                                         |                                        |                  |            |                     |           |               |              |                                            |
| Self Service                                            |                                        |                  |            |                     |           |               |              | To Expand or Collapse, you will select the |
| JASON GERMA                                             | M                                      |                  |            |                     |           |               | _            |                                            |
| JASON GERMA                                             | · · · · · · · · · · · · · · · · · · ·  |                  |            |                     |           |               | Đ            |                                            |
|                                                         |                                        |                  |            |                     |           |               |              | icon which will then collapse the          |
|                                                         |                                        |                  |            |                     |           |               |              | -                                          |
|                                                         |                                        |                  |            |                     |           |               |              | header and appear as such.                 |
|                                                         |                                        |                  |            |                     |           |               |              |                                            |
|                                                         |                                        |                  |            |                     |           |               |              | _                                          |
|                                                         |                                        |                  |            |                     |           |               |              |                                            |
|                                                         |                                        |                  |            |                     |           |               |              | In contrast, select 🛄 and the header       |
|                                                         |                                        |                  |            |                     |           |               |              |                                            |
|                                                         |                                        |                  |            |                     |           |               |              | will be restored to the full display.      |
|                                                         |                                        |                  |            |                     |           |               |              |                                            |

# 2.1 Education History

| Self Service<br>Education History                              |            |           |                 |                                 |
|----------------------------------------------------------------|------------|-----------|-----------------|---------------------------------|
| Related Links                                                  |            |           | (Alia) Dee      | Doort   Actions   Quick/Filters |
| Distancion History                                             | Sched Name | Graduated | Degree Acquired | Year Of Graduation              |
| Entreporty Contact Use<br>Personal<br>Price Imployment History | E W        | Tes       | MORIS           | 2008 1                          |

Education History provides a list view of all educational records on file with your employer.

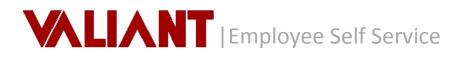

| Self Service<br>Education History NYU |                            |           |
|---------------------------------------|----------------------------|-----------|
|                                       |                            |           |
| Education History Form                | Details                    |           |
| ∃ System Attributes                   | School Name:               | NYU       |
| Audit Trail<br>User Notes             | School Name:<br>Graduated: | Yes       |
|                                       | Degree Acquired:           | BACHELORS |
|                                       | Year Of Graduation:        | 2008      |
|                                       | Years:                     | 3         |
|                                       | Gpa:                       | 3.5       |
|                                       |                            |           |
|                                       |                            |           |
|                                       |                            |           |

# 2.2 Emergency Contact List

Emergency Contact List GERMAN-JASON

Self Service

| Self Service<br>Emergency Contact Lie |                 |          |          |                   |                               |
|---------------------------------------|-----------------|----------|----------|-------------------|-------------------------------|
| Related Links                         |                 |          | P.       | Store Days        | art   Actions   Quick Filters |
| Education History                     | Centect Roleton | FeatNane | LastName | Primary Telephone | Primary Tolephone Exit        |
| Emergency Contact List<br>Personal    | E we            | 2-ge     | Sermen   | (316)555-1213     | 1                             |
| Price Employment History<br>Training  | E Faller        | Gaus     | Seman    | (718)256-6814     | 1                             |

By clicking on any record listed you can view the details.

Emergency Contact List provides a list view of all emergency contacts on file with your employer.

By clicking on any record listed you can view the details.

| 🖃 Emergency Contact List Form    |                           |               |
|----------------------------------|---------------------------|---------------|
| Audit                            |                           |               |
|                                  | Details                   |               |
| System Attributes<br>Audit Trail | Contact Relation:         | Wife          |
| Audit Iraii<br>User Notes        |                           |               |
| User Notes                       | First Name:               | Inga          |
|                                  | Last Name:                | German        |
|                                  | Primary Telephone:        | (516)555-1213 |
|                                  | Primary Telephone Ext:    |               |
|                                  | Additional Telephone:     | (516)221-0306 |
|                                  | Additional Telephone Ext: |               |

## 2.3 **Prior Employment History**

| Self Service<br>Prior Employment Hist       | юу               |           |            |                 |               |
|---------------------------------------------|------------------|-----------|------------|-----------------|---------------|
| Related Links                               |                  |           | P.s. 900   | Export Actions  | Quick Fitters |
| Education History<br>Emergency Contact List |                  |           |            | Greet Proj (Mar | 1             |
| Prior Engloyment History                    | Conpany Name     | Job Title | StartDate  | End Date        |               |
| Swining                                     | D by the company | prev joli | 01-01-2013 | 07-24-2013      | 1             |

Prior Employment History provides a list view of all your prior employment records on file with your employer.

| JASON GERMAN                                                                              |                                                                                            |                                                                            |
|-------------------------------------------------------------------------------------------|--------------------------------------------------------------------------------------------|----------------------------------------------------------------------------|
| Prior Employment History Form<br>Map System Attributes Attachments Audit Trail User Notes | Employer<br>Company Name:<br>Address 1:<br>Address 2:<br>City:<br>State:<br>Zip:<br>Phone: | ABC COMPANY<br>110 ANYWHERE ST<br>NEW YORK<br>NY<br>10001<br>(S16)222-2222 |
|                                                                                           | Position Job Title:  Proportion Totes Start Date: End Date:                                | MANAGER OF OPERATIONS<br>01-15-2010<br>06-13-2012                          |

By clicking on any record listed you can view the details.

# 2.4 Training

| Home   Hit   Employee Attrib | 185 | Training Index        |                              |                                 |               |                 |             |                         |
|------------------------------|-----|-----------------------|------------------------------|---------------------------------|---------------|-----------------|-------------|-------------------------|
| Self Service                 |     |                       |                              |                                 |               |                 |             |                         |
| Training                     |     |                       | _                            |                                 | 9 x Show      | Create New      | Louis L     | Actions   Quick Filters |
| Carley Links                 |     |                       |                              |                                 | 2101 June 1   | Condent         |             |                         |
| Jeanses                      |     | Business Unit         | Employee                     | Training                        | Training Date | Expiration Date | HodFed By   | Last Hod Fed            |
| Gualifications<br>Parts      | 81. | CALIFORNEA-CALIFORNEA | BARNER-JESESCA-<br>7324EHE28 | FOREARN-FOREARN<br>SAFETY 201   | 8/21/2012     | 7/24/2013       | SLEDGE, VAL | 6/21/2012 12:00 AM      |
| haining                      | 8   | CALIFORNER-CALIFORNER | BARNER-DESELCA-<br>732409628 | PREASSION-EHR<br>PREASSIONMENT  | 1/20/2012     | 12/20/2012      | SLEDGE, VAL | 1/20/2012 12:00 AM      |
| usiness Unit Profile 🔬       | 12  | CALIFORNIA-CALIFORNIA | BARNER-SESSICA-<br>732469628 | TIPS-TIPS<br>TRAINING           | 10/12/2010    | 5/1/2011        | SLEDGE, VAL | 10/12/2000 12-00 AM \$  |
| Cear Filter                  | 8   | CALIFORNEA-CALIFORNEA | BARNER-JESSICA-<br>732489628 | CASH REO-CASH<br>REGESTER       | 9/30/2010     | 9/30/2011       | SLEDGE, VAL | 10/20/2010 12-00 AM     |
| ATLANTA-ATLANTA              | 8   | CALIFORNIA-CALIFORNIA | BARNER-JESEICA-<br>732469628 | PREASSION-6 HR<br>PREASSIONMENT | 9/8/2000      | 9/6/2011        | SLEDGE, VAL | 9/8/2010 12:00 AM       |
| CAUPORNA-CAUPORNA            | -   | CALIFORNIA-CALIFORNIA | BARNER-JESSICA/<br>732469428 | DREASSION-8 HR                  | 6/21/2005     |                 | VALUSER     | 6/21/2005 12:24 PM      |

You may view your existing training records within the Self Service Module. This is extremely helpful when you are notified via alert that your training is up for renewal and wish to review your training detail records.

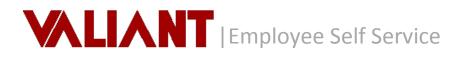

| Self Service<br>Training 08/21/2012 |                                    |                            |
|-------------------------------------|------------------------------------|----------------------------|
|                                     |                                    |                            |
| Training Form Audit                 | Business Unit:                     | CALIFORNIA-CALIFORNIA      |
| System Attributes<br>Attachments    | Details                            |                            |
| Audit Trail<br>User Notes           | Training:<br>Location Of Training: | FIREARM-FIREARM SAFETY 101 |
|                                     | Dates                              |                            |
|                                     | Training Date:                     | 08-21-2012                 |
|                                     | Expiration:                        | 07-21-2013                 |
|                                     | Warning:<br>Renewal:               | 04-21-2013<br>05-21-2013   |
|                                     | <ul> <li>Testing</li> </ul>        |                            |
|                                     | Ceu:<br>Instructor:<br>Test Score: | 300                        |
|                                     | Hours:                             | 1.00                       |
|                                     | Cost:                              | \$0.0000                   |
|                                     | Certification Earned:              | No                         |
|                                     | Notes:                             |                            |
|                                     |                                    |                            |

By clicking on any record listed you can view the details.

# 3. My Payroll

# 3.1 Pay Statements

|     | ielf Service<br>ty Pay Statements        |      |               |                |         |          |             |          |            |                |            |     |
|-----|------------------------------------------|------|---------------|----------------|---------|----------|-------------|----------|------------|----------------|------------|-----|
| dat | ied Links                                |      |               |                |         |          |             |          | PX D       | port   Actions | Quick Filt | ers |
| u,  | Pay Statements                           |      |               |                |         |          |             | 1        | list.      | Grid / May     | Ne         |     |
|     |                                          |      | Business Unic | Check-Owerct D | Check # | ioucher# | Gross Pills | NECFRY   | Check Date | Period Start   | Penod End  |     |
| -   | Dear Filter                              | 10   | CALIFORNER    | 0-EOK          | 28361   |          | \$1,300.00  | \$917.87 | 1/15/2014  | 12/28/2213     | 1/10/2014  |     |
| 3   | CENTRAMINE CIUDION                       | 15   | CALIFORMA     | ONECK          | 28153   |          | \$1,200.00  | \$917.87 | 1/1/2014   | 12/14/2013     | 12/27/2013 |     |
| 1   | ATLANTA-ATLANTA                          | 10   | CALIFORNES    | 0400           | 28304   |          | \$124.00    | \$493.96 | 12/15/0013 | 12/\5/2013     | 12/15/2013 |     |
| 1   | CALIFORNIA-CALIFORNIA<br>SA-SCUTH AFRICA |      | CALIFORNER    | oex            | 27599   |          | \$243.75    | \$202.42 | 12/29/2011 | 12/18/2011     | 12/24/2011 |     |
| 1   | ITANIQUE ITANIQUE                        |      | CALIFORNER    | 0-EDK          | 27479   |          | \$243.75    | \$202.43 | 12/22/2011 | 12/11/2011     | 2/17/2011  |     |
|     | VA.DC-VIRDINA<br>/WASHINGTON.DC          | 12   | CALFORNER     | OEX            | 27759   |          | \$243.75    | 1202-12  | 12/15/2011 | 12/4/2011      | 12/10/2011 |     |
| 3   | WALKANT CALINAT<br>MICLARTY              | 13   | CALIFORNIA    | OEX            | 27739   |          | \$243.75    | \$202.42 | 12/8/2011  | 11/77/2011     | 12/3/2011  |     |
| 1   | Vegletard Device Descript<br>of Vegleta  | 12   | CALIFORNER    | OWX            | 27119   |          | \$241.75    | \$212.43 | 12/1/2011  | 11/00/2011     | 11/26/2011 |     |
|     | ck0ute (j)                               | 8    | CALIFORNER    | 0.601          | 20109   |          | \$10.75     | \$202.42 | 11/24/2011 | 11/13/2211     | 11/19/2011 |     |
|     | DearFitter                               | 5    | CALIFORNER    | OIEOK          | 26865   |          | 6243.75     | \$202.43 | 11/17/0811 | 11/4/2011      | 11/12/2011 |     |
|     | 5.49                                     | -    | CALIFORNEA    | o-eoc          | 26745   |          | \$243,75    | \$212.41 | 11/10/2011 | 10/20/2211     | 11/5/2013  |     |
| ĺ,  | Last 7 Days                              |      |               |                |         |          |             |          |            |                |            |     |
|     | Last 30 Dava                             | - 13 | CALIPORNEA    | C-EOK          | 20025   |          | \$243.75    | \$212.43 | 11/0/2011  | 10/23/2011     | 10/29/2911 |     |
| 1   | Last 265 Days                            | -    | CALFORNER     | C-EOK          | 25505   |          | \$143.75    | \$202.42 | 20/27/0011 | 03/16/2011     | 10/02/2011 |     |
|     | This Week                                |      |               |                |         |          |             |          |            |                |            |     |

Provides immediate access to view and/or print your pay statements.

To Display and Print a selected Pay Statement, you will right click on the selected record and execute the "Display Pay Statement" action.

Display Pay Statement

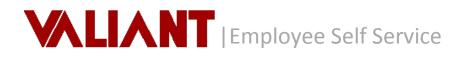

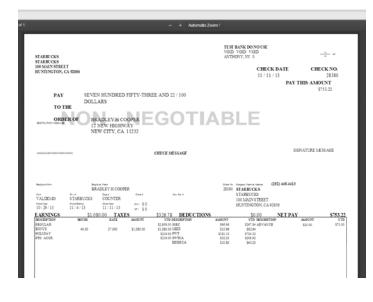

This will launch the PDF viewer dialog box and present the selected Pay Statement Options on the top right of the dialog

box will allow user to print or download the selected statement.

**Note:** No downloads or plug ins are required

## 3.2 W-4 Form

| Self Service       |                            |                             |
|--------------------|----------------------------|-----------------------------|
|                    | LIANT CORPORATE)-895909049 |                             |
|                    |                            |                             |
|                    |                            |                             |
|                    |                            |                             |
| W4 Form Form Audit |                            |                             |
| Мар                | Federal EIN:               | 244567892-VALIANT CORPORATE |
| System Attributes  | Ssnum:                     | XXX-XX-9049 Show            |
| Attachments        | Version Date:              | 04-08-2014                  |
| Audit Trail        | A Employee                 |                             |
| User Notes         | Employee                   |                             |
|                    | First Name:                | JASON                       |
|                    | Middle Initial:            |                             |
|                    | Last Name:                 | GERMAN                      |
|                    | Address                    |                             |
|                    | Address                    |                             |
|                    | Address 1:                 | 110 CROSSWAYS PARK DRIVE    |
|                    | Address 2:                 |                             |
|                    | City:                      | SAN FRANCISCO               |
|                    | State:                     | CA                          |
|                    | Zip:                       | 98798                       |
|                    |                            |                             |
|                    | Details                    |                             |
|                    | W 4 Status:                | Married                     |
|                    | Total Allowance:           | 2                           |
|                    | Additional Amount:         | 0                           |
|                    | Claim Exemption:           | No                          |
|                    | Employee Signature Date:   | 04-08-2014                  |
|                    |                            |                             |

Form W4 allows you to view existing W-4 forms on file with your employer.

# 4. My Annual Statements

# 4.1 Annual Summary

| elf Service                                                            |                                                         |                                                                |                                                    |              | Provides an annual summary reporting of Wages, Withholding and Benefits for |
|------------------------------------------------------------------------|---------------------------------------------------------|----------------------------------------------------------------|----------------------------------------------------|--------------|-----------------------------------------------------------------------------|
| ed Links                                                               |                                                         |                                                                |                                                    |              | a given tax year.                                                           |
| ual Statements                                                         | Tax Year                                                |                                                                |                                                    | Form Type    |                                                                             |
|                                                                        | 2013                                                    | ©                                                              | Display Tax Form                                   | Form W2 (US) |                                                                             |
| Clear Filter                                                           | 2013                                                    | $\odot$                                                        | Annual Summary                                     | Form W2 (US) |                                                                             |
|                                                                        |                                                         |                                                                |                                                    |              | To Display and Print the Annual                                             |
| iummary                                                                |                                                         |                                                                |                                                    | х            |                                                                             |
| ,P ± 3 Page: 1 of                                                      |                                                         | + Automatic Zoom 1                                             | c                                                  | OB N >       | Summary, you will right click on the                                        |
|                                                                        | Ann                                                     | ual Summary                                                    |                                                    |              | selected record and execute the                                             |
|                                                                        |                                                         | an Summary                                                     | Tax Year: 201                                      | 3            | "Annual Summary" action.                                                    |
| Employee                                                               | BRADLEY H COOPER<br>12 NEW HORWAY<br>NEW CITY, CA 11232 | Employer                                                       | VALIANT CORPORATE<br>123 NEW 5 TREET<br>SUITE 101A | _            | Annual Summary action.                                                      |
| Social Security No. (SSN)                                              | 112-54-7887                                             | Federal Employee ID No. (FEIN)<br>Contact                      | WOODBURY, IA 12345-1294<br>24-4567892              | _            |                                                                             |
|                                                                        | Summary Covers January                                  | 1, 2013 through December 31,                                   | 2013                                               |              |                                                                             |
| Wages, Withholdi<br>Toni Wages 52,000.00<br>Statuney                   |                                                         | 50.00 2099 Earnings<br>Jrd Farty Sick                          | \$0.00                                             |              |                                                                             |
| Federal                                                                |                                                         |                                                                |                                                    |              |                                                                             |
| Sutus S-SINGLE 0 E<br>FoloralWapes \$2,004.00<br>FoloralTaxes \$240.00 | Soc Sec Wages                                           | \$2,004.00 MedikareWages<br>\$0.00 MedikareTaxes<br>\$2,004.00 | \$2,004.00<br>\$29.06                              |              |                                                                             |
|                                                                        | See See Taxes<br>Dependent Care                         | \$124.25<br>\$0.00 Non Qualified                               | 50.00                                              |              |                                                                             |
| State CALIFORNIA                                                       | I ffictite e Date                                       | Status Liens                                                   | 17814                                              |              |                                                                             |
| CALIFORNA STATI WITHHOLDS                                              | NOTAX 12/11/2013                                        | S-SINCLE 0/0                                                   |                                                    |              |                                                                             |
| CALIFORNIA                                                             | Wages<br>\$2,024.00                                     | Taxes<br>538.96                                                |                                                    |              |                                                                             |
| Other Bendits:                                                         | Ameunt                                                  | Code                                                           | Amoun:                                             |              |                                                                             |

# 4.2 Annual Statements

| Self Service<br>My Annual Statem | ents |                  |              |                   |                         |         |
|----------------------------------|------|------------------|--------------|-------------------|-------------------------|---------|
| elated Links                     |      |                  |              | P x               | Export   Actions   Quic | k Filte |
| My Annual Statements             |      | Tax Year         | Form Type    | Employer          | Tentory                 |         |
|                                  | - 7  | 2014             | Form W2 (US) | VALIANT CORPORATE | US                      |         |
| ax Vear                          | *    | Z 2013           | Form W2 (US) | VALIANT CORPORATE | US                      |         |
| 2013                             |      |                  |              | Display Tax Form  |                         |         |
| 2014                             |      |                  |              |                   |                         |         |
| orm Type                         | 8    |                  |              |                   |                         |         |
| Clear Filter                     |      |                  |              |                   |                         |         |
|                                  |      |                  | Form Type    | Employer          | Tentory                 |         |
| Tax Year -                       |      |                  | Form W2 (US) | VALIANT CORPORATE | US                      |         |
| Tax Year -                       |      | Display Tax Form |              |                   |                         |         |

Provides you with access to view and / or print annual tax forms including the form instructions.

To Display and Print a selected Tax Form, you will right click on the selected record and execute the "Display Tax Form" action.

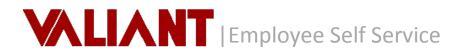

|   |                                                                              |                                     |                                         | Automatic Zoom : 🗈 🖨                                                                                                    |
|---|------------------------------------------------------------------------------|-------------------------------------|-----------------------------------------|----------------------------------------------------------------------------------------------------|
|   |                                                                              |                                     |                                         |                                                                                                    |
|   | Copy B To Be Filed With Employee<br>Federal TaxReturn                        |                                     | 2013                                    | Copy 2 To Be Fiel With Employee's State, City or<br>Local Income Tax Return 2013                                                                 |
|   | a Employee's social security number                                          | 1 Wages, tips, other comp<br>624.00 | 2 Federal income taxwithheld<br>63.74   | a Employee's social security number 11Vilages, fps, other comp 2 Pederal income tax withheid<br>624.00 63.74                                     |
|   | b Employer identification number                                             | 3 Social security wages<br>624,00   | 4 Social security/tax/vithheld<br>38,69 | 3 Social security wages 4 Social security tax withheid<br>b Employer identification number 624.00 38.69                                          |
|   | 24-4567892                                                                   | 5 Medicare wages and tips<br>624.00 | © Medicare tax withheld<br>9.05         | 24-4567892 5 Medicare wages and tips 5 Medicare tax withheld<br>624.00 9.05                                                                      |
|   | CEmployers name, address, and ZIP co<br>VALIANT CORPORATE                    | 6e                                  |                                         | o Employers name, address, and ZP code<br>VALIANT CORPORATE                                                                                      |
|   | 123 NEW STREET                                                               |                                     |                                         | 123 NEW STREET                                                                                                    |
|   | SUITE 101A                                                                   |                                     |                                         | SUITE 10 1A                                                                                                    |
|   | WOODBURY, IA 12345-1234                                                      |                                     |                                         | VIOODBURY, IA 12345-1234                                                                                                    |
|   | d Control number<br>1034                                                     |                                     |                                         | d Control number<br>1034                                                                                                    |
|   | Employee's fine name and initial     JASON GERMAN     110 CROSSWAYS PARK DRI | Lastrame                            | 54                                      | EVEN DE Las rame and intel     Las rame     Las rame     Sut     JASON GERNAN     110 CROSSIVAYS PARK DRIVE                                      |
|   | SAN FRANCISCO, CA 98798                                                      |                                     |                                         | SAN FRANCISCO, CA 98798                                                                                                    |
|   | (Employee) address and ZIP orde                                              |                                     |                                         | (Employee's address and ZP code                                                                                                    |
|   | 7 Socar secony tps 8 A                                                       | located tipe                        | ,                                       | 7 Sodal security/tps EAlocated tps g                                                                                                    |
|   | 10 Dependent care benefits 11 N                                              | onqualified plana                   | 12a Code                                | 10 Dependent care benefits 111 Nonqualified plans 12s Code                                                                                       |
|   | 13 Statutory employee 14 Other                                               |                                     | 125 Code                                | 13 Statutory employee 14 Other 12b Code                                                                                                    |
|   | Retrement plan SDICA                                                         | 6.2                                 | 24 12: Code                             | Refrement plan SDI CA 6.24                                                                                                    |
|   | Third-party sick pay                                                         |                                     | 12d Code                                | Thid-penysiok pay 12d Code                                                                                                    |
| 1 | CA                                                                           | 624.00                              | 7.32                                    | CA 624.00 7.32                                                                                                    |
|   | 15 State Employe's state ID number                                           | 10 State wages, Sps, etc.           | 17 State income tax<br>20 Locality rame | 15 State Employe's state iDnumber 10 State wages, Sps. etc. 17 State income tax<br>18 Logil wages, Sps. etc. 19 Logil income tax 20 Logil/vitame |

**Note:** For Tax Forms prior to 2012 you will need to contact your Administrator. You may use the Annual Summary report for reporting on annual tax information.

Page 2 of the form will include the Form Instructions.

#### ice to Employee

On purples of the Dirichet the term (Dirichet) from the determine of purples (Dirichet) and the Dirichet transmission of the Dirichet transmission of the Dirich

and Religious Workers. Corrections. If your name, SSN, or address is incorrect, correct Copies ILC, and 2 and askyour employer to correct your employment record. Be sure to ask the employer to

#### ns for Employee

La trier this amount on the Magine line report watershift. La trier this amount on the Magine line watershifted line of your take return. Life is mount may be required to be entired on n Gambio Magine from 1900. Life line documents of the Magine line is a prantitive Magine line watershifted line is a second of the Magine line and the Magine line and the Magine line line and the Magine line and the Magine line and the Magine line line and the Magine line and the Magine line and the Magine line and the Magine line line and the Magine line and the Magine line line and the Magine line and the Magine

bio musifit Form4137, Social Security and Medicane Taxon Unreported Tip Income, Whybur Income Taxon thruin to produce at least the allocated figure monuto while spouran prove a smaller amount with adequate records. If you have records that show the actual amount of tips you nervined, in port that amount even if it is more or less than the allocated fips. In Orm 0137 you will figure the social accords and Medicane tax In SUNs occurs in the stand, SURs are required in the response of the SUNs occurs of the stand stand

refit for excess taxes. If you had mon than one employer in 2013 and more than (2024) and is call cardialy and/or life in laboad retinemer (1874) taxes were withhet oursey be able to claim a cesh for the excess against your federal income tax. If you ad more than one misled employer and more tima 51,2002 on life in 1810K tax was ithhet you also may be able to claim a cesh. See your form 1040x from 1040A mixturion and Pub. 50, fastWithhetting and Esimated Taxe.

– Retrict default to a section 40 (s) could be default an any general. Multi include that MR-Internet account that load of a section 40 (3) any general. – Retrict default ware a section 40 (3) using reduction agreement that include a section 40 (30 (30 m) and 30 m) and 30 m). – Retrict default ware a section 40 (30 (3) using reduction (30 m) and 30 m). – Retrict default ware a section 40 (30 (3) using reduction (40 m) to a section (41 m) a default ware a section 40 (30 (3) (30 m) and 30 m). – Retrict default to a section 50 (3) (3) (3) (as see a section (40 m) to a section (41 m) a default ware a section 40 (30 m) and 30 m). – Retrict default to a section 50 (3) (3) (3) (as see a section (40 m) and 40 m). – Retrict default to a section (50 m) (3) (30 m) (30 m

# 5. My Time

### 5.1 Leave Request

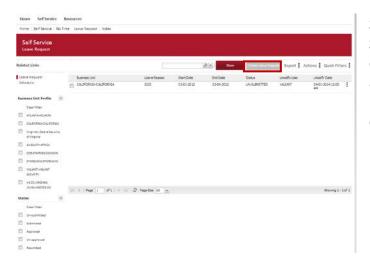

Selecting Leave Request from the Self Service main page, under the My Time category, will direct you to a list view of all your leave request records. From here you can select an existing record or opt to Create a Leave Request.

| Business Unit: |            | * |
|----------------|------------|---|
| Employee:      | 8          | * |
| Leave Reason:  |            | * |
| Start Date:    | 04-08-2014 |   |
| End Date:      | 04-08-2014 |   |
| Notes:         |            |   |
|                |            |   |
|                |            |   |
|                |            |   |
|                |            |   |
|                |            |   |
|                |            |   |

Self Service

| Status       | Options          | Owner    |   |
|--------------|------------------|----------|---|
| Un submitted | Submit or Delete | Employee | 9 |
| Submitted    | Rescind          | Employee | C |
| Submitted    | Approve or Deny  | Manager  | 1 |
| Approved     | No Changes       |          | C |
| Denied       | No Changes       |          | K |

| 02/11/2014                 |                 |                       | 34<br>manager of Land 191    | UN SUBMITTED                | O<br>Approved Hours |
|----------------------------|-----------------|-----------------------|------------------------------|-----------------------------|---------------------|
|                            |                 |                       | 0<br>Parenting Approval((Nr) | 34<br>Available Balance(14) |                     |
|                            |                 |                       |                              |                             | Artions   HR        |
| U Leave Request Form       |                 |                       |                              |                             |                     |
| Audit                      | Business Unit:  | CALIFORNIA-CALIFORNIA |                              |                             |                     |
| Daily Time Details         | Details         |                       |                              |                             |                     |
| System Attributes          | Leave Resson    | PTO                   |                              |                             |                     |
| Attachments<br>Audit Trail | Start Date:     | 02-13-2014            |                              |                             |                     |
| Liter Notes                | End Date:       | 02 13-2014            |                              |                             |                     |
|                            | Status:         | UN-SUBMITTED          |                              |                             |                     |
|                            | Commenta:       |                       |                              |                             |                     |
|                            | Reason:         |                       |                              |                             |                     |
|                            | Date Requested: | 02-13-2014 12:00 AM   |                              |                             |                     |

You may request leave within the Self Service Module. By selecting the appropriate business unit and Leave Reason you can then enter a date range for the duration of the leave request. The system will alert you if the Leave type they are requesting is not part of your earning profile. Once a date range has been entered you must then select Create Leave Request.

The next screen will show you the details of the leave including the following status values contained within the headline of the request:

Balance @ Last Payroll - This will show your balance available at the last check date.

**Status** - This will show the current status of the Leave Request.

Approved Hours - The number of hours currently approved prior to the next payroll process.

**Pending Approval (Hours)** - The number of hours waiting for Manager Approval. **Available Balance (Hours)** - The amount of Hours that you will be able to now request.

You may make changes to the hours requested on a daily basis by selecting the Daily Time Details. By default the daily duration is set to 8 hours. You may modify the hours if a full 8 hour day is not to be utilized.

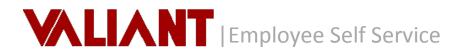

| Leave Request                                              |         |                              |                            |                  |  |
|------------------------------------------------------------|---------|------------------------------|----------------------------|------------------|--|
| 02/11/2014                                                 |         | 34<br>Reference (P. Lante PR | UN-SUBMITTED               |                  |  |
|                                                            |         | 0<br>Pending Appenent(99)    | 34<br>Justialie Balarce(H) |                  |  |
|                                                            |         |                              |                            | Actions HR       |  |
| J Leave Request Form                                       | Actions |                              |                            |                  |  |
|                                                            |         |                              |                            | <u>ب م</u>       |  |
| Delly Time Details                                         |         |                              |                            |                  |  |
| Additional Attributes Delly Time Details Watern Attributes | Date    | Paus P                       | fadified By                | Last Modify Date |  |

Once you submit the leave request (by selecting Submit from the action menu or right-clicking on the request from the list view) your direct manager will receive an email alert notifying them of the pending request. At this point your manager will either approve or deny the request for leave. You will receive an alert email with your manager's decision.

You may delete un-submitted requests and rescind your submitted requests until they are approved or denied. Any action required after this must be addressed directly with your manager as per the company's policy for leave request changes after approval.

You may create multiple leave requests as long as they do not exceed the Available Balance that is set by the accrual policy established within the payroll module.

# 5.2 Schedule

| My Profile           | My Pay Statements | My Annual Statements | My Schedule   |  |
|----------------------|-------------------|----------------------|---------------|--|
|                      | My Payroll        | My Profile           | My Time       |  |
| My Annual Statements | Pay Statements    | Education History    | Leave Request |  |

To access your Schedule, you can either select Schedule from the Self Service main page, under the My Time category or simply click on the "My Schedule" action from the Main Self Service menu.

| ALIANT                              | VAL Der                   |                 |                      |                  | fotors<br>fund; jaig ture i cou |                        |                     |
|-------------------------------------|---------------------------|-----------------|----------------------|------------------|---------------------------------|------------------------|---------------------|
| nome self-service                   | Resources                 |                 |                      |                  |                                 |                        |                     |
| none dellarive Matt                 | ine Sciedule Index        |                 |                      |                  |                                 |                        |                     |
| Self Service<br>Schedule            |                           |                 |                      |                  |                                 |                        |                     |
| elated Links                        |                           |                 | t                    | 8                | a de                            | super 1 Ad             | sons   Quickfilters |
| Leave Request                       | Busitess Unit             | /iem childre    | Cutore               | 10111000m        | Partner:                        | schedue start          | schedue prof.       |
| Schedule                            | CALFORICA CALFORIAL       | 24-12-2014      | 2300-000             | REDNIFEONT GLITE | CADVER                          | 04-07-2024 12:00<br>AN | 0407-00548-00 XM    |
| teek todag 🛛 🕫                      | CALPOREA-CALPOREA         | 04-12-2014      | 2390-000             | PROVPRONT GATE   | DROBR                           | 04-05-2014 12:00<br>AM | DHORIZOUNEXE AN     |
| Case Riter                          | CALIFORNEA CALIFORNEA     | 94-12-2014      | 2000-000             | PRON/PRONT GATE  | ORVER                           | 04-09-2014 12:00       | 04-09-20348-00 AM   |
| Two Association                     | E CALPOREA-CALPOREA       | 94-12-2014      | 2300-000             | PROVPRENT GATE   | RUR                             | 04-10-2014-12:00       | 0+20-200+836 MH     |
| Constraint                          | CALFORICA CALFORDA        | 54-52-2014      | 2300-000             | PhosePhone Cutte | DIDER                           | 04 31 2034 12 00       | 04 33 2034 8-00 AM  |
| State Week                          | 11                        |                 |                      |                  |                                 | AM .                   |                     |
| Two Veenig Trans News               |                           |                 |                      |                  |                                 |                        |                     |
| usiness Unit Profile a              |                           |                 |                      |                  |                                 |                        |                     |
| Desiritar                           |                           |                 |                      |                  |                                 |                        |                     |
| ALTERNATION .                       |                           |                 |                      |                  |                                 |                        |                     |
| Disconsectations                    |                           |                 |                      |                  |                                 |                        |                     |
| Vrginie/Dears Security<br>of Vegeta | 10 0 Page 1 of 1 0 01     | 2 Fept Sut 10 1 |                      |                  |                                 |                        | Staning 1 - 5 of 5  |
| SHOUTHATTICK                        |                           |                 |                      |                  |                                 |                        |                     |
| ass-remeduade                       |                           |                 |                      |                  |                                 |                        |                     |
| I INVELOISENALOOS                   |                           |                 |                      |                  |                                 |                        |                     |
| THEORY TRADER                       |                           |                 |                      |                  |                                 |                        |                     |
| VA DOVINGINA<br>PRED-FRETOR DC      |                           |                 |                      |                  |                                 |                        |                     |
| Self Service<br>Schedule (ARCHETA   | PAT-123123123)-04/12/2014 |                 |                      |                  |                                 |                        |                     |
| Schedule Form                       |                           |                 |                      |                  |                                 |                        |                     |
| a System Attributes                 | Business Unit:            | CALIFO          | IN A CALIFORNIA      |                  |                                 |                        |                     |
| Audit Trail<br>User Notes           | · Screwin Details         |                 |                      |                  |                                 |                        |                     |
|                                     | Week Ending:              | 04-12           | 2014                 |                  |                                 |                        |                     |
|                                     | Customert                 | 2300-           | 900                  |                  |                                 |                        |                     |
|                                     | Work Location:            | FROM            | PRONT GATE           |                  |                                 |                        |                     |
|                                     | arona apopulari.          |                 |                      |                  |                                 |                        |                     |
|                                     | Fosition:                 | DRV             | IR .                 |                  |                                 |                        |                     |
|                                     |                           |                 | CR<br>-2014 12:00 AM |                  |                                 |                        |                     |

From the Schedule list view results, you can easily see your work schedule by week ending and work location. The results of this view will be defaulted to your current weeks schedule and can be easily filtered by week ending period current week, last week, next week and so on. You also have the ability to filter by business unit if the schedule spans multiple business units. Selecting one row will show you the specific details for that single work location and week ending period. The same sorting and column filtering is available similar to the other lists. The export option allows you to export the schedule to another format if desired.

# 6. Resources

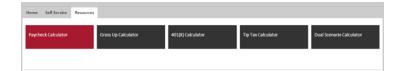

The Resource module of the portal includes 5 Payroll Paycheck Calculators including (Paycheck, Gross Up, 401K Planner, Tip Tax and Dual Scenario Calculators) to assist you in better understanding your paycheck and for planning payroll withholding changes.

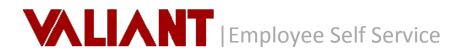

| Paycheck Calculator                                                                                          | VALIANT                                                                                |
|----------------------------------------------------------------------------------------------------|----------------------------------------------------------------------------------------|
| alculates net pay or "take home pay"<br>or salaried employees, which is wages<br>frer withholdings and taxes | Paycheck Calculator<br>Estimates take home pay based on up to six different pay rates. |
|                                                                                                    | Calculation based on: Tax Year 2014 V For New York V                                   |
|                                                                                                    | Instructions: Click an item's name for help on contents.                               |
|                                                                                                    | Rates Information                                                                      |
|                                                                                                    | Use 2 Trate(s) for my paycheck                                                         |
|                                                                                                    | Pay Rate#1 0 Hours 0                                                                   |
|                                                                                                    | PayRate#2 D Hours D                                                                    |
|                                                                                                    | General Information                                                                    |
|                                                                                                    | Gross Pay Period V                                                                     |
|                                                                                                    | Gross Salary YTD (optional)                                                            |
|                                                                                                    | Pay Frequency Weekly 🔻                                                                 |
|                                                                                                    | Federal Filing Status Single *                                                         |
|                                                                                                    | # of Federal Allowances                                                                |
|                                                                                                    | Additional Fed. Withholding \$                                                         |
|                                                                                                    | Round Federal Withholding O Yes   No                                                   |
|                                                                                                    | Lam exempt from: Federal Tax FICA Medicare                                             |
|                                                                                                    | State and Local Information for New York                                               |
|                                                                                                    | Child States                                                                           |
|                                                                                                    | Allowances                                                                             |
|                                                                                                    | Additional State W/H S                                                                 |
|                                                                                                    | NY SDI @ Yes O No                                                                      |

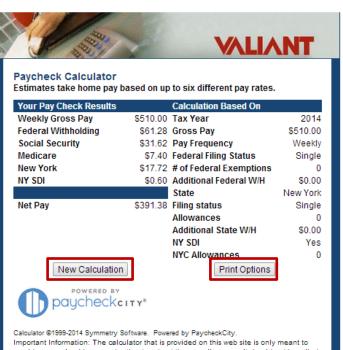

Important Information: The calculator that is provided on this web site is only meant to provide general guidance and estimates about the payroll process. It should not be relied upon to calculate exact taxes, payroll or other financial data. It may not match your Valiant results recisely and is not intended to provide tay or lenal advice. You should popsill with

### Printing Options

Preview Cal Thi

Calculation Results and Settings This report prints the settings used for this calculation as well as the earnings information.

NOTE: You <u>must</u> have the Adobe® Acrobat® Reader 4.0 or higher properly installed on your computer in order to view and print forms/checks from this website. Note that the we <u>cannot</u> offer technical support for Adobe® Acrobat software. If you do not have this software, click this box to download a free copy.

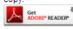

Selecting one of the five calculators will prompt a corresponding dialog box with both a descriptive overview of the calculator on the left and the actual calculator tool on the right.

Once all information necessary has been entered into the calculator you can select to "Calculate" or "Clear" to re-enter information.

Calculate Clear

Once the computed results are displayed you may choose to enter "New Calculation" or "Print".

# New Calculation

Redirects you back to Calculator to review and /or enter new information to calculate

# **Print Options**

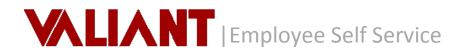

| SSN       | Employee No. | Pay Rate   | Date    | Check No.   |
|-----------|--------------|------------|---------|-------------|
|           |              |            |         |             |
|           |              |            |         | _           |
| Earnings  | Current      | Deductions | Current | Annualized  |
| Gross Pay | \$510.00     |            |         | \$26,520.00 |
|           |              | Federal    | 61.28   | 3,186.56    |
|           |              | FICA       | 31.62   | 1,644.24    |
|           |              | Medicare   | 7.40    | 384.80      |
|           |              | New York   | 17.72   | 0.00        |
|           |              | NY SDI     | 0.60    | 31.20       |
|           |              |            |         |             |
|           |              |            |         |             |
|           |              |            |         |             |
|           |              |            |         |             |
|           |              |            |         |             |
|           |              |            |         |             |
|           |              |            |         |             |
|           |              |            |         |             |
|           |              |            |         |             |
|           |              |            |         |             |
|           |              |            |         |             |
|           |              |            |         |             |
|           |              |            |         |             |
|           |              |            |         |             |
|           |              |            |         |             |
|           |              |            |         |             |
|           |              | Net Pay    | 391.38  | 20,351.76   |

Prompts to Preview the calculated results and select to print or download.

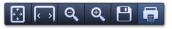

# 7. Support

Please contact your employer for additional support or guidance on the Self Service Portal.